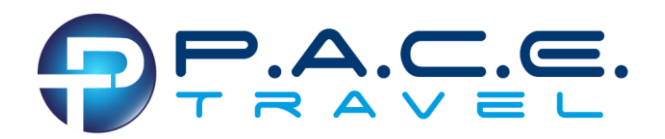

## **Begin Registration**

- Go to https://groupxpress.com/W2E3CF22/ (link is case sensitive and must include all slashes)
- Click "More Info"

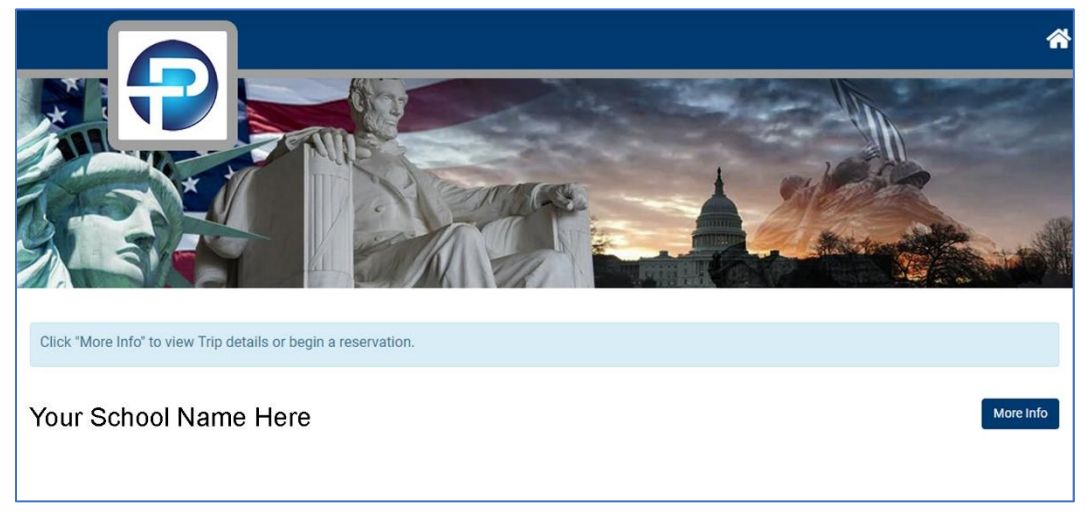

• Click "**Book**" to start your reservation.

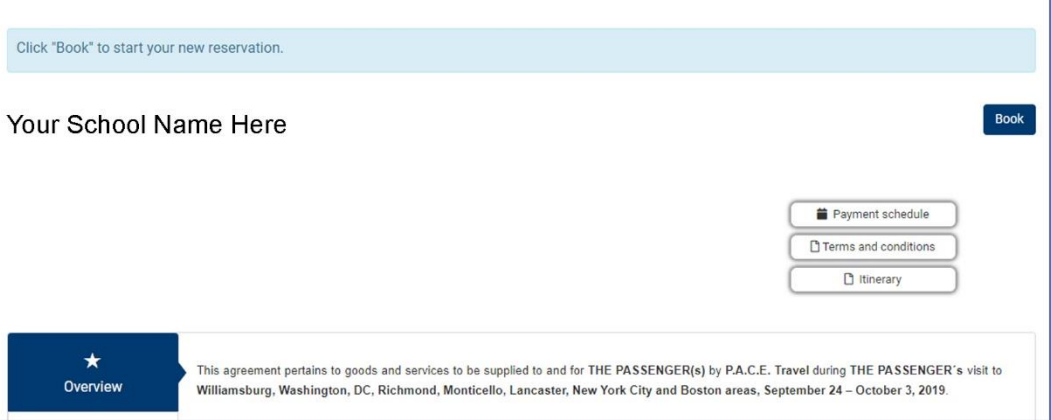

#### **Create New Customer**

• Enter email – this should be the primary contact for any communications regarding the traveler (s).

Password must include at least one upper case letter, one lower case letter and one numeric digit. Note:  $\sim \sim$ , are not permitted!

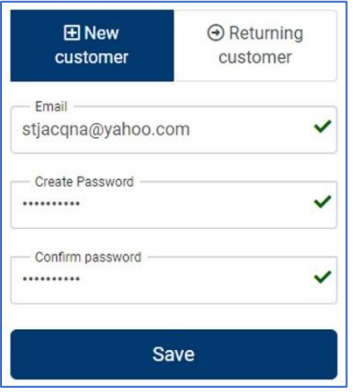

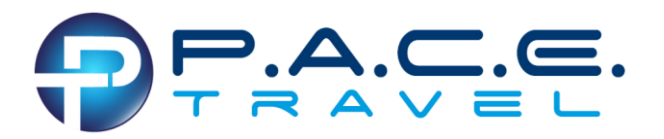

- Traveler profile information.
	- o **Note: "Main Contact" simply refers to the name of the traveler.** If parent and child are both registering, the parent should be registered as the "main contact".
	- o **Emergency Contact** this person should be the contact that can make medical/travel decisions on behalf of the traveler(s).
	- o Please double-check birth date information is correct.

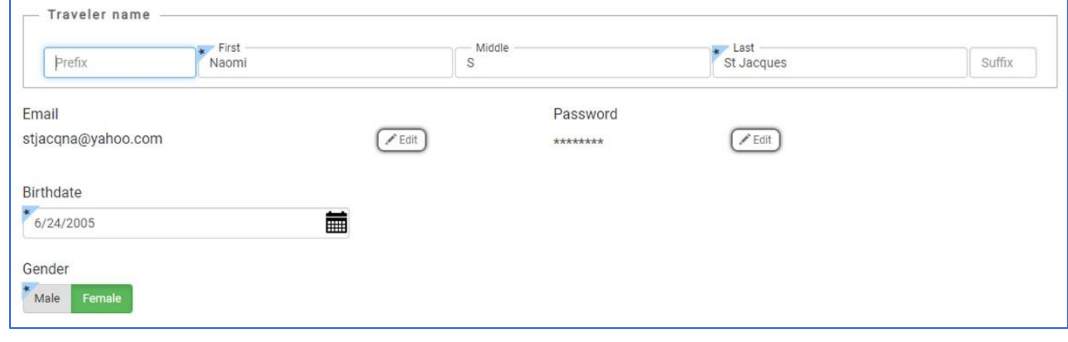

#### **Traveler List:**

• Click "Add New Traveler" to add any additional passengers. (Red arrow)

#### **If only registering 1 traveler:**

• Click "Next" (Blue arrow)

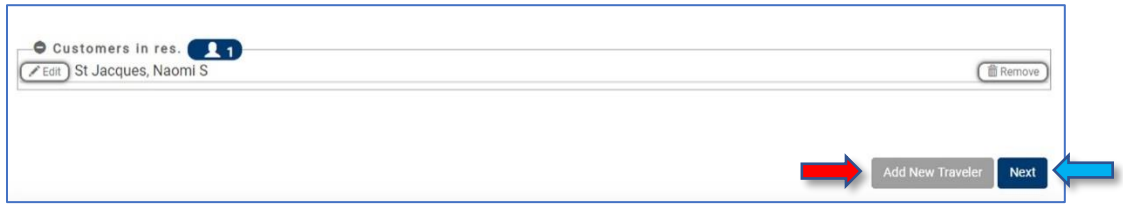

# **Required Additional Traveler Information:**

- Full Name
- Date of Birth
- Gender
- Click "**Save**" to add.

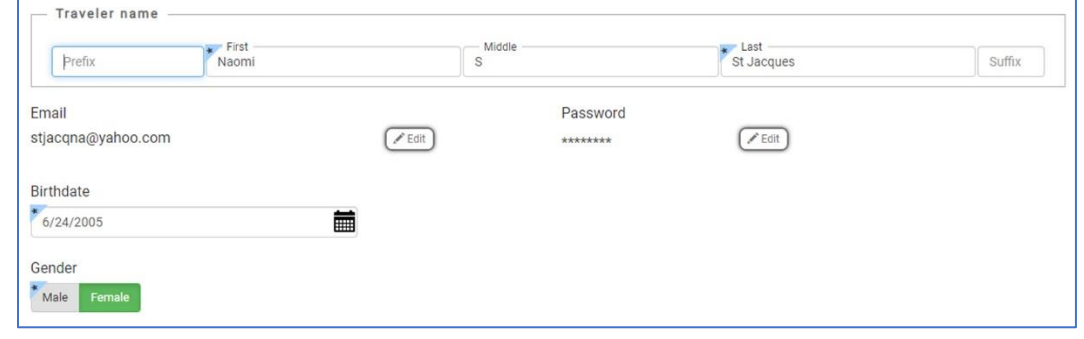

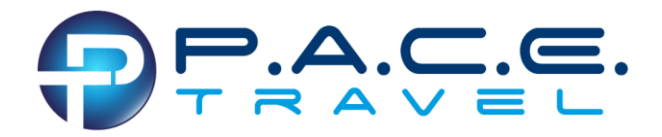

Once all travelers are added, click on "**Next**"

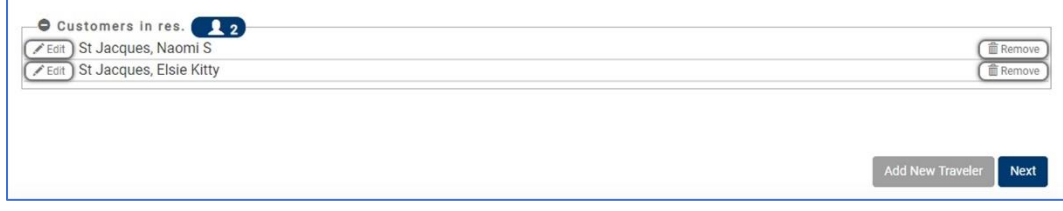

# **Chose preferred occupancy type**

NOTE: At the time of registration, only Adult Single occupancy will be available to chaperones. It is up to the ADULT PASSENGER to find a roommate(s) if double, triple of quad occupancy is desired. Until roommates are secured, P.A.C.E. Travel can only guarantee adult passengers will be housed in a single occupancy room and at the single occupancy rate.

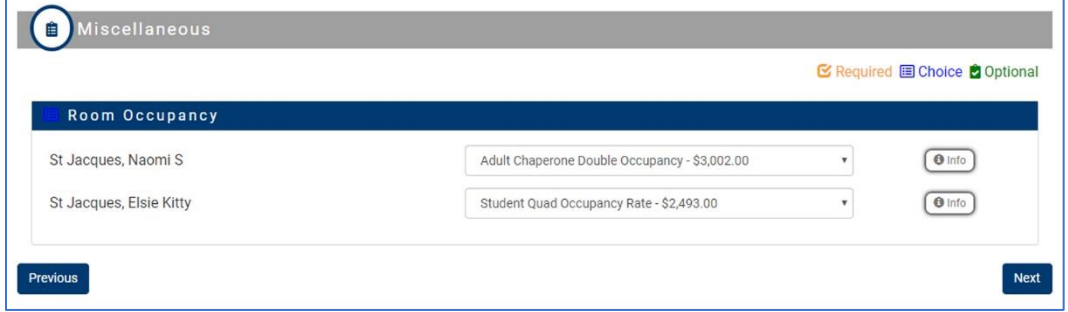

# **Reservation Summary**

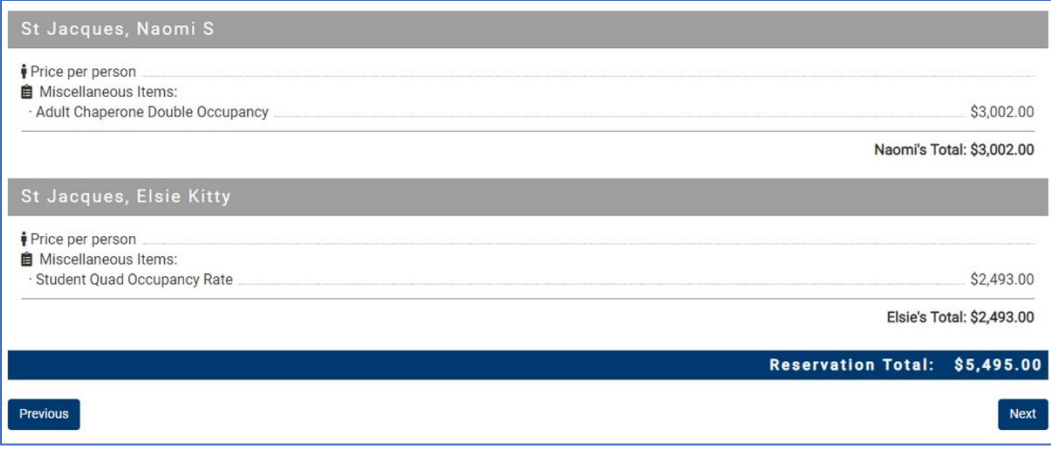

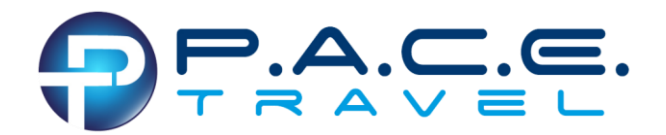

# **Main Contact Information**

Again, this contact information is for any written, electronic or phone communication sent to the individual responsible for the traveler(s).

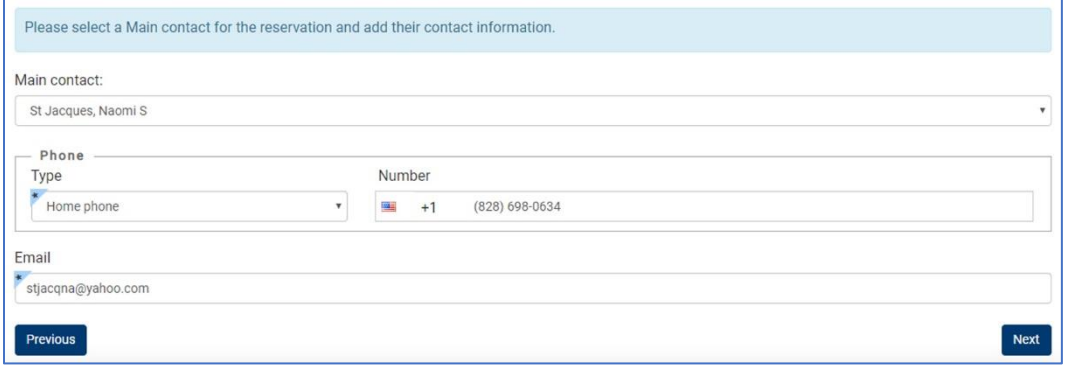

# **Payments:**

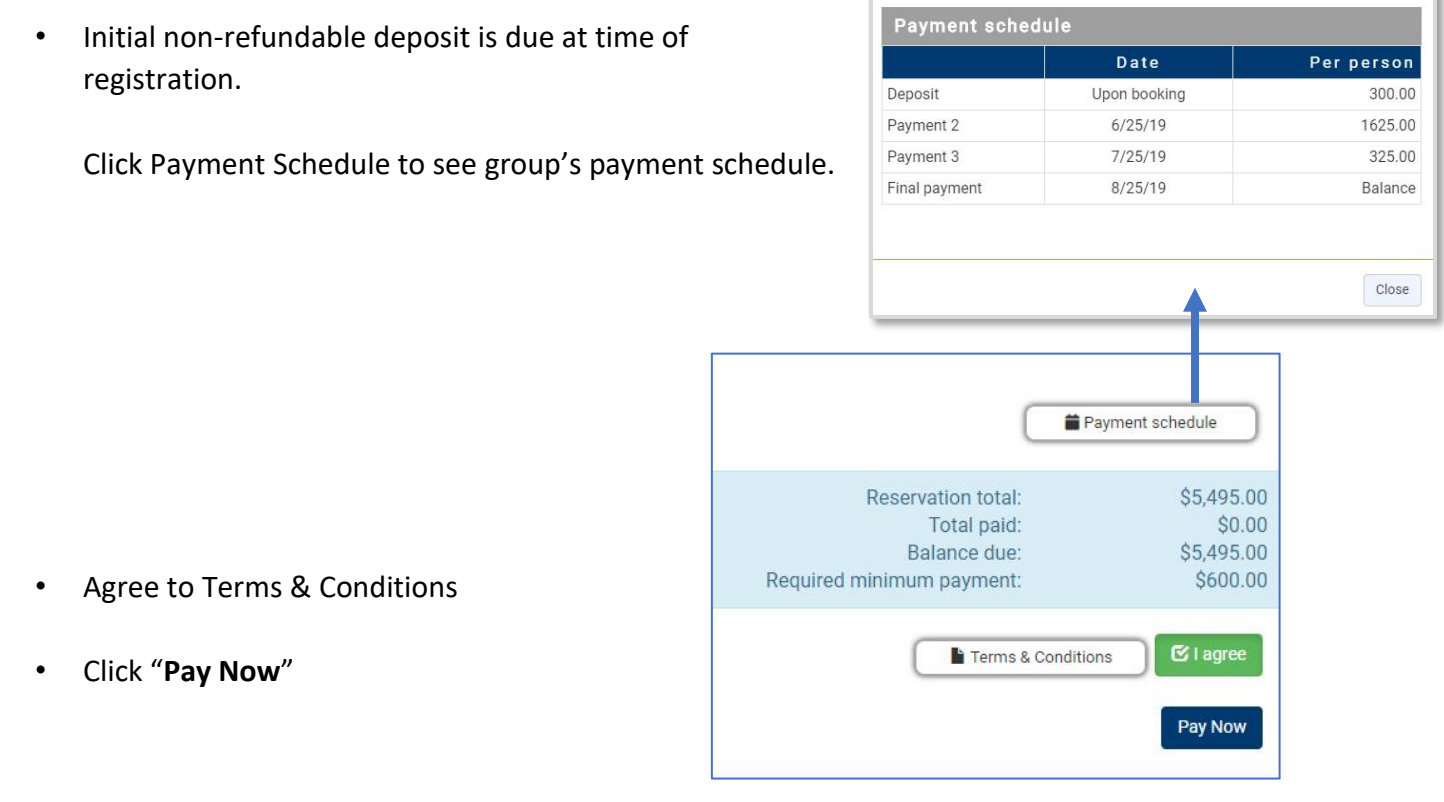

F

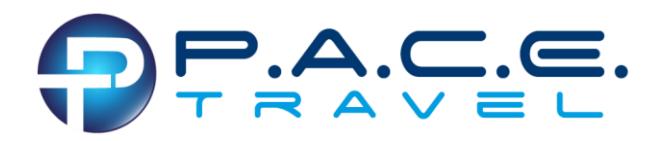

# **Secure Payment Portal:**

- Enter payment amount.
- Click "Authorized.Net"

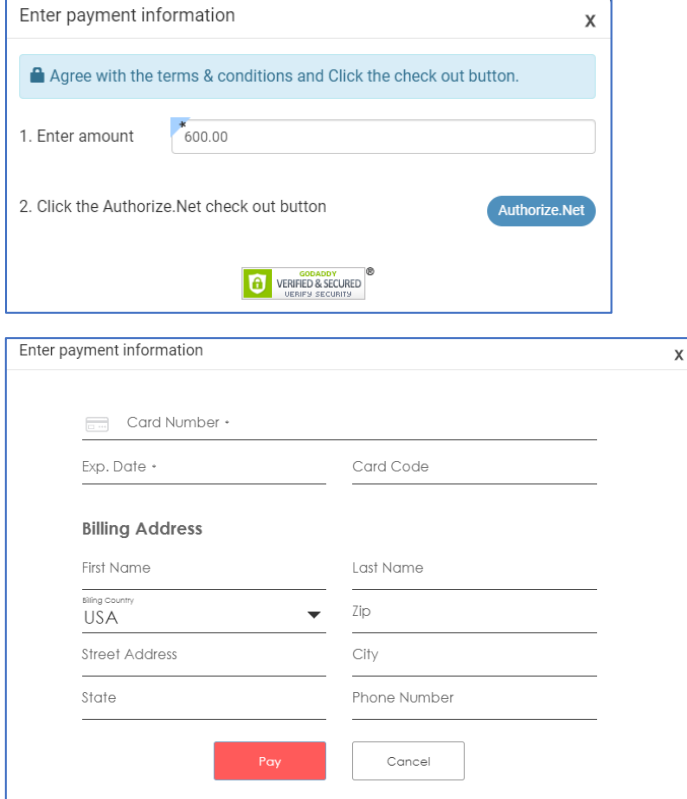

• PAY

• Enter card information

# **Email will confirm completed registration**

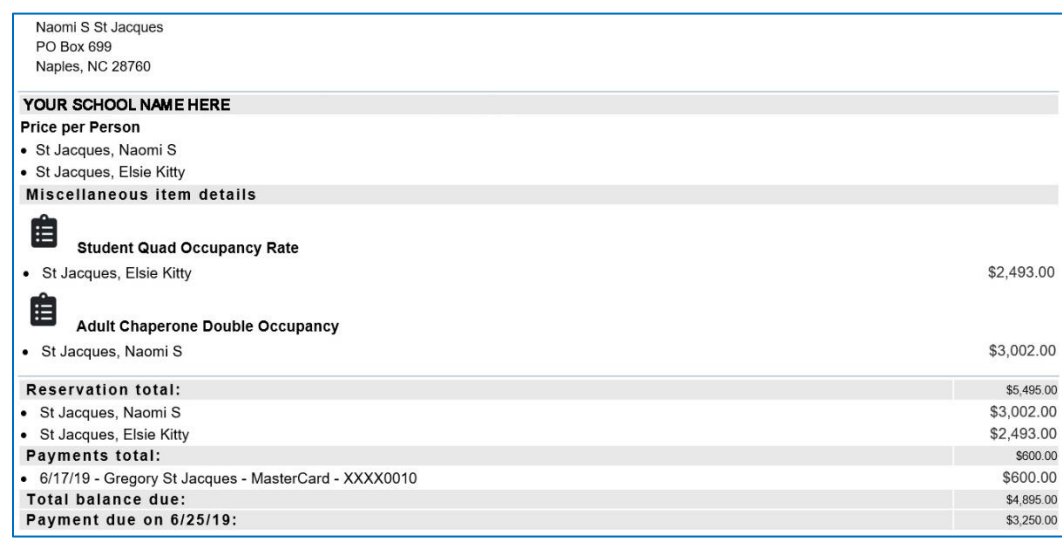

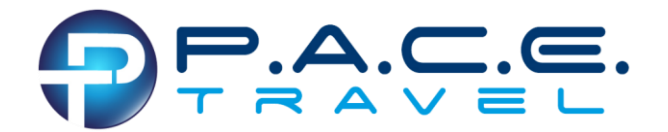

# **At the bottom of the confirmation email is a link to access your reservation.**

Be sure to bookmark this location for easy access for making additional payments.

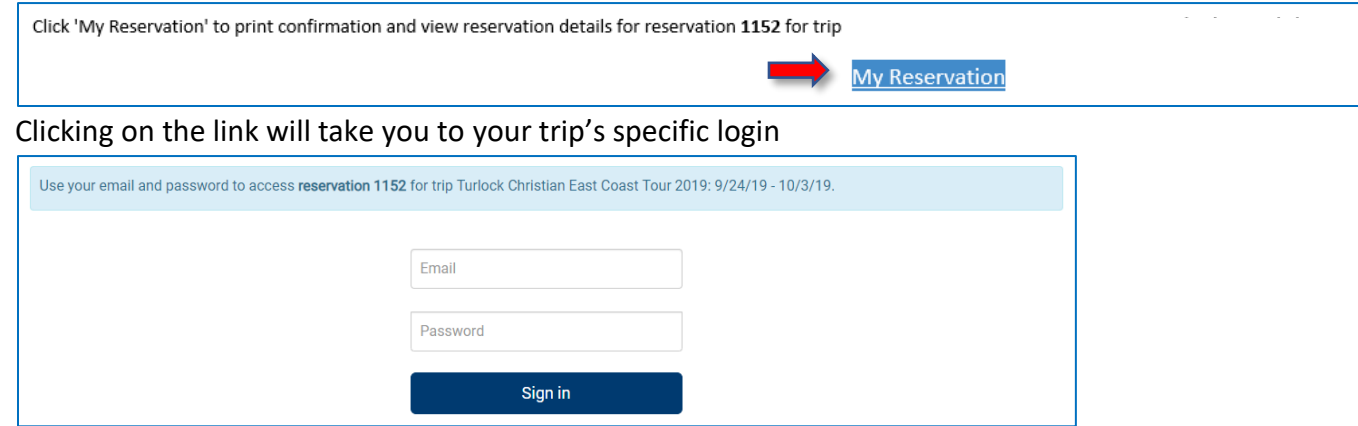

#### **Making Additional Payments**

- Login to<https://groupxpress.com/WCF5804A4F> or use the My Reservation link mentioned above.
- Agree to Terms & Conditions
- Pay Now

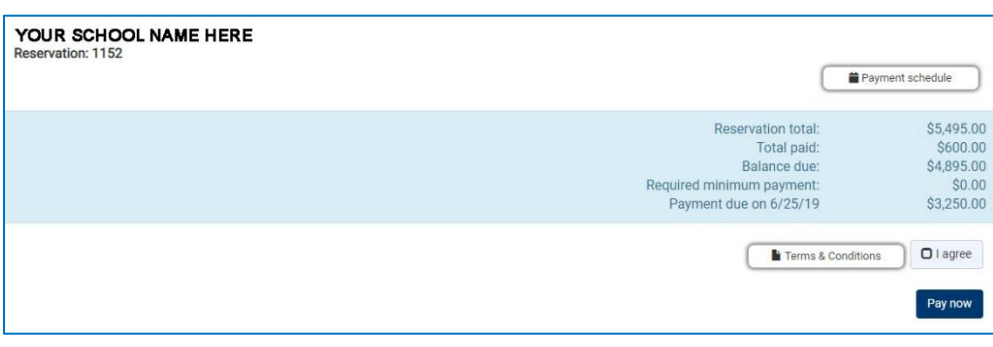